# PROGRAMMING WITH ANDROID

EAGLE ROBOTICS TEAM 7373

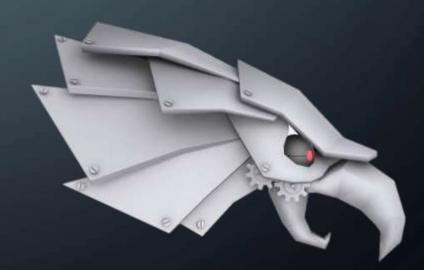

### DISCLAIMER

- This is only an overview
- We cannot cover every aspect of Android Studio
- If you have questions, contact us using the information provided in your handout or check out our code library: eaglerobotics.net/code

# SYSTEM.OUT.PRINTLN("WELCOME!");

- What tools will you need to code in Android Studio?
  - JDK 8
  - Android Studio 2.1
  - The latest version of the ftc\_app from GitHub

#### ANDROID STUDIO INTERFACE

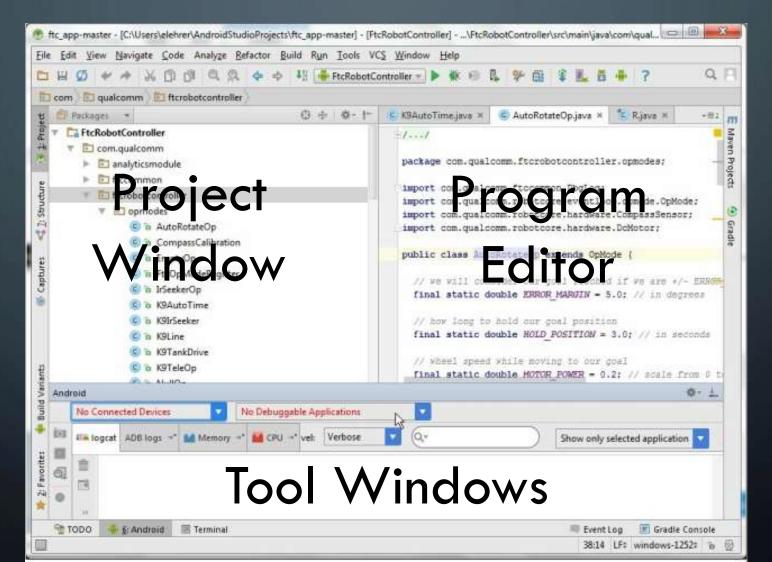

#### ANDROID STUDIO INTERFACE

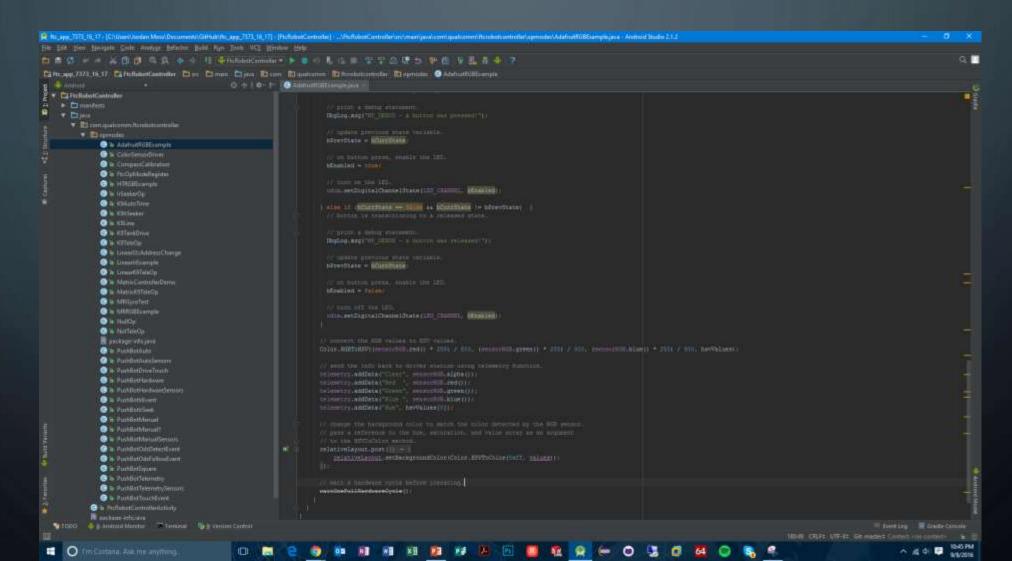

### NAVIGATING PROJECTS

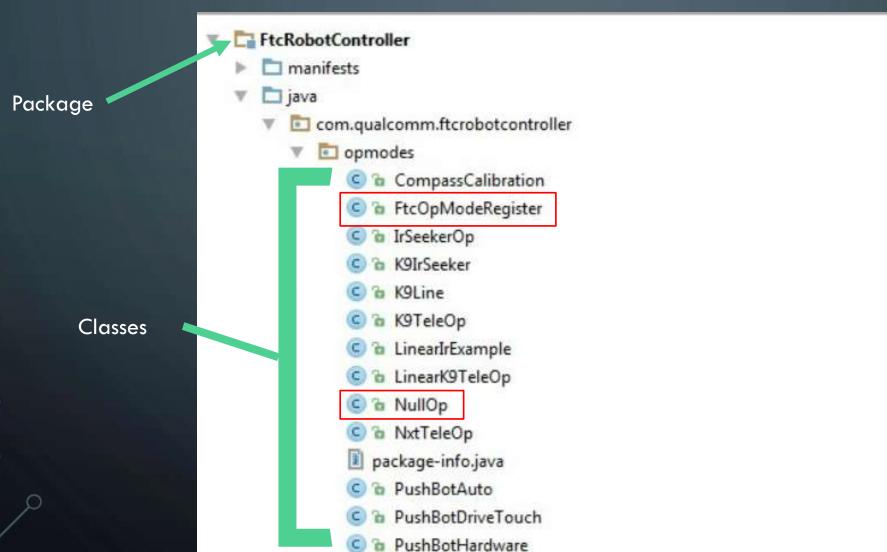

### EDITING OPMODES

```
© PushBotAuto.java ×
                    © PushBotDriveTouch.java × © PushBotHardware.java × © PushBotIrSeek.java ×
   // PushBotAuto
   * Extends the PushBotTelemetry and PushBotHardware classes to provide a basic
   * autonomous operational mode for the Push Bot.
    * Bauthor SSI Robotics
    * @version 2015-08-01-06-01
  public class PushBotAuto extends PushBotTelemetry
       // v state
      // This class member remembers which state is currently active. When the
      // start method is called, the state will be initialized (0). When the loop
      // starts, the state will change from initialize to state 1. When state 1
      // actions are complete, the state vill change to state 2. This implements
      // a state machine for the loop method.
       //-----
      int v state = 0;
```

# REGISTERING OPMODES

- In order to use an opmode, it must be enabled
- In order to do this you only need to comment out one line of code above the class header
- You can also change the labels that describe your opmode to keep things more organized
  - They can be organized by Autonomous/Teleop, Group, and Name

```
@Autonomous(name = "Concept: NullOp", group = "Concept")
//@Disabled
public class ConceptNullOp extends OpMode {
```

#### UPLOADING THE PROJECT

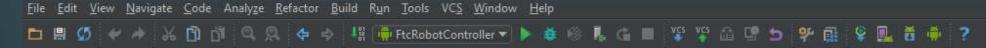

- Plug in Android Robot Controller
- Press Play Button in Menu
- Select Android Device to Deploy to
- Press OK
- The App Should Now be on your Android Robot Controller

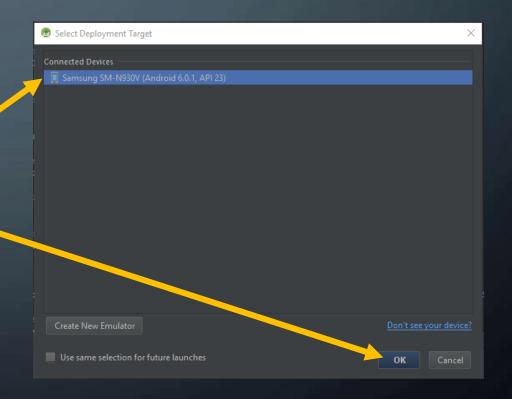

# BASIC JAVA SYNTAX

- Almost All Statements will end with a ;
  - i.e. System.out.println("Hello World");
- Every method or class will be surrounded by braces

```
• i.e.

public void method ()

//Code goes here...
```

#### BASIC JAVA SYNTAX

- Comments can be written using //
  - These are ignored by the compiler but help to document and organize code
  - i.e.
    //set drive motor power to 1
    driveMotor.setPower(1);
  - These can also be quite helpful for testing small sections of the code at a time
- Comments can span multiple lines if the following from is used
  - /\*
    - \* put an asterisk on every line
    - \* then you can comment
    - \* on multiple lines

#### JAVA VARIABLE TYPES

- Double, float, and int
  - These are the most commonly used number type in programming FTC robots
- boolean
  - This is a value that stores TRUE or FALSE
  - This is used for logic statements such as While, For, If, etc.
- Enumerated types
  - These are a specific type of variable that can hold explicit values like Go, Stop, Start...
  - This is not the same as a string

# JAVA LOGIC OPERTATORS

- && And
- || Or
- ! Note
- == Equals
- > Greater Than
- < Less Than
- >= Greater Than or Equal To
- <= Less Than or Equal To
- != Does Not Equal

## JAVA ITERATIVE AND LOGIC STATEMENTS

- while(conditions) { ... }
- for(int i = 0;  $I \le 100$ ; 1++) { ... }

- if(condition)  $\{\ldots\}$  else  $\{\ldots\}$
- switch(case){ case 1: ... break; case 2: ... break; default: ... break;

# OPMODEISACTIVE() METHOD

- opModelsActive();
  - Returns a Boolean
- This method is very important to be able to stop your robot at any time even when you are running a loop
  - while( opModelsActive() ) { ... }

### BASIC FORM OF A PROGRAM

- There are 2 basic forms any robot program will take
  - Iterative
    - Init/start Method
      - Starts when init button is hit in driver station
      - Runs code once then waits for start to move to run the start and then loop method
    - loop Method
      - Runs repeatedly until stopped by the driver station
  - Linear
    - runOpMode Method
      - Runs through only once until stop button is pressed or timer runs out
      - waitForStart method is used to separate the initialization of the robot from the start of the program

### INITIALIZING THE ROBOT

- Create objects Servo and Motor
  - i.e.Motor leftdrive;Servo arm;
- Reference the variable to the hardware map
  - leftdrive = hardwareMap.dcMotor.get("motor name");
     arm = hardwareMap.servo.get("servo name");
  - Fill in motor name or servo name for the name used on the robot controller hardware map
    - Keep these names simple and consistent yet descriptive

### RUNNING THE ROBOT

• Use either object gamepad1 or gamepad2 to get input

| gamepad1.              | Output  | Range         |
|------------------------|---------|---------------|
| *_bumper               | Boolean | True or False |
| *_trigger              | Float   | [0,1]         |
| *_stick_y or *_stick_x | Float   | [-1,1]        |
| dpad_*                 | Boolean | True or False |
| a, b, x, y             | Boolean | True or False |

• Fill in \* for direction, Left, Right

### RUNNING THE ROBOT: MOTORS

- Running a motor
  - motor.setPower(float);
  - Fill in your motor variable for motor name and drive power value for float
  - This drive power can be from -1 to 1
    - If a value outside the bounds is sent, a null pointer error will be returned
    - To prevent this clip the range of the input into the motor
      - power = Range.clip(power, -1, 1);
  - Use the gamepad joystick to control your power variable
    - float power = gamepad1.left\_joystick\_y;
       power = Range.clip(power, -1, 1);
       motor.setPower(power);

### RUNNING THE ROBOT: SERVOS

- Running a servo
  - servo.setPosition(float)
  - Fill in servo variable name for servo and position value for float
  - The position can be from 0 to 1
    - The same range clipping technique can be used for servos
    - position = Range.clip(position, 0, 1);
  - Running a servo...
    - if(gamepad1.dpad\_up) {
       servo.setPosition(1);
       } else {
       servo.setPosition(0);
       }

## A BASIC TELEOP

```
public void init()
{
Servo arm;
Motor leftDrive;
Motor rightDrive;
arm = hardwareMap.servo.get("arm");
leftdrive = hardwareMap.motor.get("leftdrive");
rightDrive = hardwareMap.motor.get("rightdrive");
}
```

### A BASIC TELEOP

```
public void loop()
              //get boolean values from dpad and change position of servo
              if(gamepad1.dpad_up) {
servo.setPosition(1);
              } else if(gamepad1.dpad_down){
              servo.setPosition(0);
              //get power from left joystick and run motor
              float leftPower = gamepad1.left_joystick_y;
              power = Range.clip(leftPower, -1, 1);
              leftDrive.setPower(leftPower);
              float rightPower = gamepad1.right_joystick_y;
              power = Range.clip(leftPower, -1, 1);
              rightDrive.setPower(rightPower);
```

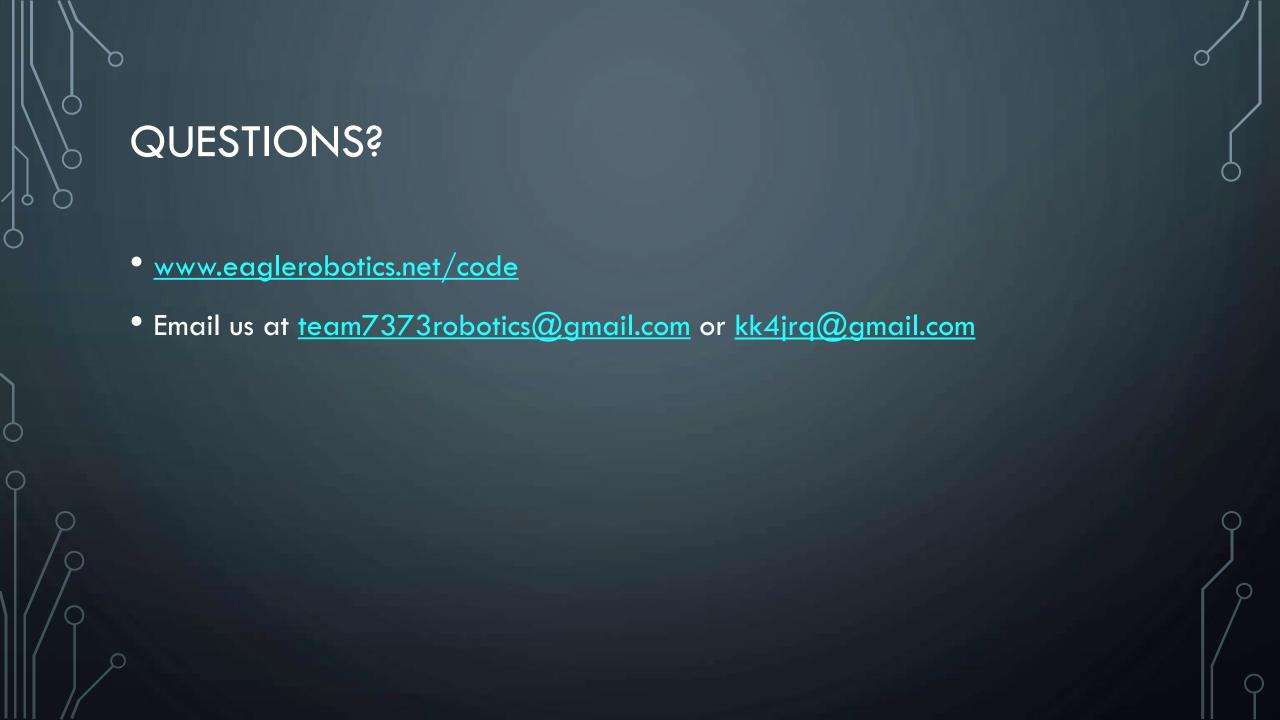

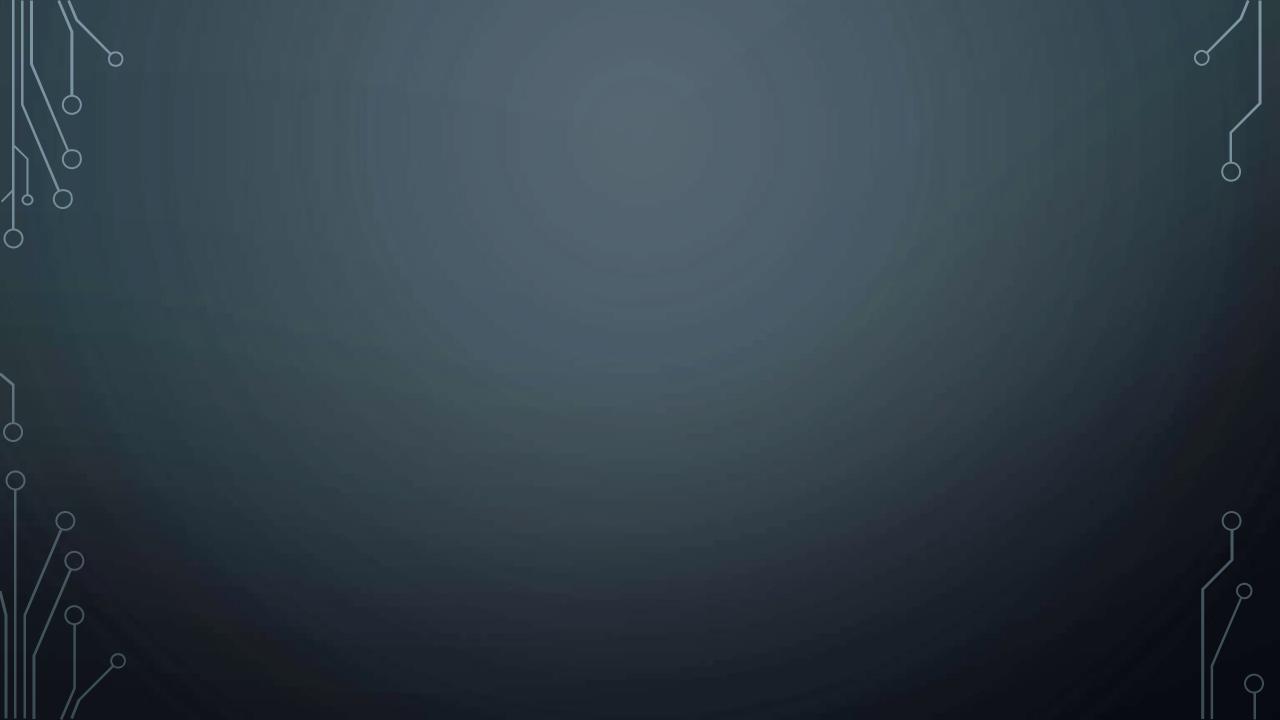